# 目錄 Table of Contents

| - 、       | 如何進入選課系統                                                   | 2 |
|-----------|------------------------------------------------------------|---|
| 1. How t  | o Access the Online Course Enrollment System               |   |
| ニヽ        | 學士班選課內定                                                    | 3 |
| 2. Under  | rgraduate Students Automatically Enrolled by the System in |   |
| Program   | n-designated Required Courses                              |   |
| 三、        | 預排選課                                                       | 4 |
| 3. Pre-re | egistration for Course Enrollments                         |   |
| 四、        | 選課作業                                                       | 6 |
| 4. Cours  | e Enrollment Procedures                                    |   |
| 五、        | 棄選作業                                                       |   |
| 5. Proce  | dures for Dropping Courses                                 |   |

## 網路選課操作說明

Online Course Enrollment Procedures

一、如何進入選課系統

### How to Access the Online Course Enrollment System

- 1. 課程資訊及選課系統,連結網址:<u>https://course.ncku.edu.tw</u> Please log into the Course Information and Enrollment System at https://course.ncku.edu.tw
- 2. 系統首頁:包含系統功能列(上方金色區塊選項)、課程公告(左方)、最新消息(右上)、注意事項(右下)、相關系統諮詢人員(頁尾),同學可連結讀取相關資訊。

The Homepage contains a menu of links (block in gold on the top), Announcement (on the left), News (top right), Notices (bottom right), and system consultant information (bottom) for course enrollments. You are allowed to access links to read related information.

| 🚔 課程資訊及選課系统<br>NCXU Course intermation & Envelopment System                                                                                                    |                                                                                                    | ENGLISH 中文                                                                                                    | HOME                                                                                      |  |  |  |  |  |  |
|----------------------------------------------------------------------------------------------------|----------------------------------------------------------------------------------------------------|----------------------------------------------------------------------------------------------------|-------------------------------------------------------------------------------------------|--|--|--|--|--|--|
| Fall s                                                                                                    | emester of 2020-2021 😤 🏟                                                                                                    |                                                                                                    |                                                                                           |  |  |  |  |  |  |
| Course Information - Course Catalog Preliminary Course Schedule                                                                                                    | Selected Courses - Course Enrollment                                                                                                    |                                                                                                    | A LOGIN                                                                                   |  |  |  |  |  |  |
| Announcement                                                                                                    | ♦ News                                                                                                    |                                                                                                    |                                                                                           |  |  |  |  |  |  |
| a) Announcement of Course Enrollment<br>b) Information of Course Enrollment<br>c) FAQs for Course Enrollment<br>d) Exploring Tainan<br>e) Service Courses Recommanded<br>h) Taking Course Over 25 Credits notice<br>g) Course suspension notice<br>b)Relevant Information | Date         Content         Department           2019-12-23         The information about inter-university courses selection of Taiwan Comprehensive University System(NCKU, NSYSU, NCHU and CCU)         Curriculum Division                                                                                                    |                                                                                                    |                                                                                           |  |  |  |  |  |  |
| Doulck Overview of all Courses<br>Doulck Advanced Search<br>Non Current Course Catalog<br>() Contact Information                                                                                                    | <ul> <li>[Course Enrollment System]</li> <li>To safeguard your rights to course enrollment, pleas<br/>Course Enrollment to confirm your password. If you<br/>+886-6-275757575 ext. 81010 or 61045 during office H</li> <li>In consideration of fairness and network congestion,<br/>computer when you register for courses during the c<br/>rights to course enrollment.</li> <li>Please do not use any plug-in to process your cours<br/>operation of the online enrollment system. If you do<br/>recorded and you will be held solely responsible for</li> <li>Please observe Intellectual Property Rights (IPR),<br/>your classes. Do not photocopy any books or teaching</li> </ul> | fail to log into the system, pleas<br>ours.<br>please do not open multi-win<br>nline course enrollment period<br>e enrollment, as it may interrup<br>use a plug-in, your IP address v<br>any losses incurred because of<br>use authentic textbooks (new o | e call us at<br>dows on your<br>to secure your<br>normal<br>rill be<br>this.<br>used) for |  |  |  |  |  |  |

3. Login: 登入密碼與成功入口相同。系統密碼問題請查看首頁 FAQs 之 Q1。 Please enter your password for Cheng-Kung Portal to log into the system. You may read Q1 of FAQs for information on the password for the system.

|                      |                |                          | all semester of 2020-2021 🕫 🕫                  | 2.12   | And a pro- |
|----------------------|----------------|--------------------------|------------------------------------------------|--------|------------|
| losese information + | Course Eatling | Helminary Count Schedule | Selected Courses + Course Semilleunt           |        | -          |
|                      |                |                          | Sign in with Chang-Kang Portal                 |        |            |
|                      |                |                          | Sprawm @ Anders atten                          |        |            |
|                      |                |                          | Gge in add Studient (D and Parasetted          |        |            |
|                      | Thuman D       | UTRUSTED / EMPLOYEE IN   |                                                |        |            |
|                      | Parameter      | familie Deep King Polis  |                                                |        |            |
|                      | Captona        |                          |                                                | 196963 |            |
|                      |                |                          | 2020-11-11 15:57:09                            |        |            |
|                      |                | The password is          | the same as Ching-Kung Ports((EXT 61010.61045) |        |            |

### 二、學士班選課內定

Undergraduate Students Automatically Enrolled by the System in Program-designated Required Courses

 學士班第一階段選課前內定必修課程,請查看【選課公告】選課內定說明。
 內定完成後開放該學期選課登入,學生可於【我的課表】查詢內定結果, 若有問題可來電洽詢承辦人。

Undergraduate Students are enrolled automatically by the system in their major program-designated required courses before the first stage of course enrollment. Please read the information on designated required course enrollment under the link of [Announcement]. Upon completion of designated enrollment, you are allowed to log into the course enrollment system at <a href="https://course.ncku.edu.tw/">https://course.ncku.edu.tw/</a> to confirm your program-designated required course enrollments in [My Course Schedule]. Please contact the staffer in charge of course enrollment for your program at the Division of Registrar if you have questions about this process.

### Announcement

- (a) Announcement
- (b) Information
- (c) FAQ for Course Enrollment
- (d) Exploring Tainan
- (e) Service Courses Recommanded
- (f) Notes of taking PE course
- (g) NCKU General Education Course Enrollment Guidelines
- (h) Contact Information
- (i) Taking Course Over 25 Credits notice
- (j) Course suspension notice

Figure 2.1

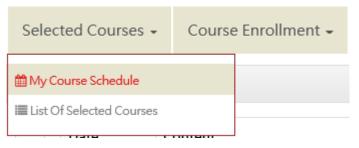

Figure 2.2

#### Course Enrollment System> Online Course Enrollment Procedures

```
Home > My Course Schedule
                                                                                                                      🖶 Print 🕹 Report
                                                                                                                                                                       2020-11-11 16:31:40 B14
                                                                                                                                                                                                                              Total credit(s) : 16
                      Time Interval Section
                                                               Time
                                                                                     Monday
                                                                                                                  Tuesdav
                                                                                                                                            Wednesday
                                                                                                                                                                       Thursday
                                                                                                                                                                                                    Friday
                                                                                                                                                                                                                          Saturday Sunday
                                               0
                                                           07:10 ~ 8:00
                                                                                                                 [B1-006]
                                                                                                          INTRODUCTION TO
LITERATURE (1)
                                               1
                                                           08:10 ~ 9:00
                                                                                                         ( Location : Dept. Bldg.
of Chinese Literature-
21103 )
                                                                                                                 [B1-006]
                                                                                                           INTRODUCTION TO
LITERATURE (1)
                                                          09:10 ~ 10:00
                                               2
                                                                                                          ( Location : Dept. Bldg.
of Chinese Literature-
21103 )
                         Morning
                                                                                                            [B1-003] STUDIES
                                                                                                                                                                       [B1-009]
                                                                                                                                                                                                   [B1-002]
                                                                                                            AND PRACTICE OF
SELECTED CHINESE
                                                                                                                                                                  APPRECIATION &
COMPOSITION OF
                                                                                                                                                                                             INTRODUCTION TO
CHINESE CLASSICS
                                                          10:10 ~ 11:00
                                               3
                                                                                                          LITERATURE WORKS 1
                                                                                                                                                                        DRAMA
                                                                                                                                                                                                       (1)
                                                                                                          ( Location : Dept. Bldg.
of Chinese Literature-
21103 )
                                                                                                                                                                 ( Location : Dept.
Bldg. of Chinese
Literature-21103 )
                                                                                                                                                                                              ( Location : Dept.
                                                                                                                                                                                             Bldg. of Chinese
Literature-21201 )
                                                                                                            [B1-003] STUDIES
AND PRACTICE OF
SELECTED CHINESE
                                                                                                                                                                 【B1-009】【B1-002】APPRECIATION &INTRODUCTION TOCOMPOSITION OFCHINESE CLASSICS
                                               4
                                                          11:10 ~ 12:00
                                                                                                          LITERATURE WORKS 1
                                                                                                                                                                       DRAMA
                                                                                                                                                                                                       (1)
                                                                                                          ( Location : Dept. Bldg.
of Chinese Literature-
                                                                                                                                                                  ( Location : Dept.
Bldg. of Chinese
                                                                                                                                                                                               ( Location : Dept.
Bldg. of Chinese
                                                                                                                  21103)
                                                                                                                                                                  Literature-21103)
                                                                                                                                                                                             Literature-21201)
```

 我的課表同一節次如有列兩門課程,即表衝堂,選課確認階段前擇一棄選。
 In case of course conflicts, i.e., two courses shown in the same timeslot on [My Course Schedule], please drop either one before the stage of course enrollment confirmation.

# 三、預排選課 Pre-registration for Course Enrollments

- 預排功能:開放期間可讓學生依我的課表空白課堂部分做選課前預排規 劃,選課開放時仍需加選(從預排加入選課或單獨自行加選)。
   Students are allowed to use the pre-registration function on the course enrollment system during the designated period to plan for course additions, which shall be processed by students during the stage of course enrollment.
- 一般課程之預排,選擇課程查詢>系所課程方塊磚>點選系所。
   To pre-register for general courses, please find [All Dept.] under the link of [Department/Institute courses], visible after you click on [Course Catalog].

Figure 2.3

| 部程資訊及<br>NCKU Course Information & | 選課系统<br>Enrollment System                                             |                                 |                              |                            |                                   | ENGLISH                            | 中文 | STUDENT INFO.                               | Н    |  |  |  |  |
|------------------------------------|-----------------------------------------------------------------------|---------------------------------|------------------------------|----------------------------|-----------------------------------|------------------------------------|----|---------------------------------------------|------|--|--|--|--|
| Fall semester of 2020-2021 (B      |                                                                       |                                 |                              |                            |                                   |                                    |    |                                             |      |  |  |  |  |
| ourse Information +                | Course Catalog                                                        | Preliminary Course              | e Schedule                   | Selected Courses           | Course Enrollment +               |                                    |    | G+ LO                                       | GOUT |  |  |  |  |
| me > Course Cata                   | log                                                                   |                                 |                              |                            |                                   |                                    |    |                                             |      |  |  |  |  |
| Condition:                         |                                                                       |                                 |                              |                            |                                   |                                    |    |                                             |      |  |  |  |  |
| Department/Ins<br>courses          | Department/Institute<br>courses Education C                           |                                 |                              | s of Physical<br>ation OPE | Courses of Service<br>study(3) SS | Courses of Military<br>Training MT |    | Chinese Language<br>Center CLC              |      |  |  |  |  |
| Other Cours                        | Elasticity(Intensive<br>Other Courses time)Courses (Micro<br>Courses) |                                 | Courses taught in<br>English |                            | MOOCS                             | Academic Ethics<br>Course          |    | Capstone Courses in<br>Department/Institute |      |  |  |  |  |
| Disntance Educ<br>Courses          |                                                                       | erdisciplinary<br>edit Programs |                              |                            |                                   |                                    |    |                                             |      |  |  |  |  |

(1) 進入所有系所畫面,例如欲加選中文系課程,點選該系。 Please click on the intended course on the page of [All Dept.].

| ome > Course                                                                                                    | e Catalog >                                                       | De  | epartment/Instit                                                                                 |              |               | :Department:D                                                                               | )epartment/Ins     | stitute c | ourses                                                          |                                                                   |       |
|----------------------------------------------------------------------------------------------------|-------------------------------------------------------------------|-----|--------------------------------------------------------------------------------------------------|--------------|---------------|---------------------------------------------------------------------------------------------|--------------------|-----------|-----------------------------------------------------------------|-------------------------------------------------------------------|-------|
|                                                                                                    |                                                                   |     |                                                                                                  |              | earch<br>ege, | n by<br>Dept.                                                                               | Advanced<br>Search |           | All                                                             | Dept.                                                             |       |
| 🄹 課程資訊及<br>NCKU Course Information 8                                                                                                    | 選課系统<br>Envolument System                                         |     |                                                                                                  |              |               |                                                                                             | E                  | NGLISH    | 中文                                                              | STUDENT INFO.                                                     | HOME  |
|                                                                                                    |                                                                   |     | Fall se                                                                                          | mester of 20 | 020-2         | 021 (E                                                                                      | ) <b>*</b>         |           |                                                                 |                                                                   |       |
| Course Information +                                                                                                    | Course Catalog                                                    | Pr  | eliminary Course Schedule                                                                        | Selected Cou | irses •       | Course Enrollm                                                                              | ent -              |           |                                                                 | (+ L                                                              | OGOUT |
| lome > All Dept.                                                                                                    |                                                                   |     |                                                                                                  |              |               |                                                                                             |                    |           |                                                                 |                                                                   |       |
| Other                                                                                                    |                                                                   |     | *****                                                                                            |              |               | General Education C                                                                         | enter              |           | Liberal Ar                                                      | ts                                                                |       |
| (A2)Courses of Physical E<br>(A3)Courses of Military Tr<br>(A4)Teacher Education Pr<br>(A5)Courses of Computer<br>Center CN<br>(A6)Courses of Service sti<br>(AA)Ceneral courses taug<br>(AH)Chinese Language C | aining MT<br>ogram CTE<br>& Network<br>udy(3) SS<br>ht in English | < > | (AN)Multi-Disciplinary Studi<br>CCEP<br>(CO)National Tainan First Ser<br>School-class of science |              | ~             | (A1)Foreign Languag<br>(A7)Basic Chinese CI<br>(A9)Courses of Gene<br>(AG)History and Citi: | ral Education GE   | ~         | (B1)Chine<br>(B2)Foreig<br>(B3)Histor<br>(B5)Taiwa<br>(K1)Chine | nese Literature TWL<br>se Literature CL<br>gn Languages and Liter |       |
| Science                                                                                                    |                                                                   |     | Engineering                                                                                      |              |               | Management                                                                                  |                    |           | Medicine                                                        |                                                                   |       |
|                                                                                                    |                                                                   | ^   | (E0)College of Engineering (                                                                     |              | ^             | (H1)Accountancy AC                                                                          |                    |           | (12)Nursin                                                      |                                                                   |       |

(2) 進入系所課程畫面>於預排開放期間,加入預排科目 (Pre-register)。

Please enter your department under the link of [All Dept.] to pre-register for the intended courses.

A. 學士班本系必修已內定, 故一般專業課程學士班僅需預排選修課程或無列 在「我的課表」之課程或有修輔雙之課程;通識課程可做預排志願登記。

Undergraduate students are already enrolled by the system in their major program-designated required courses. Therefore, they are allowed to pre-register for intended elective courses, courses not included in [My Course Schedule], or courses designated for a minor or double major program; or general education courses for preference enrollment.

B. 研究所預排本所或**無列在「我的課表」**之課程,或於選課開放時再行加選。 Graduate students are allowed to pre-register for major program courses, or courses not included in [My Course Schedule]; or add courses during the course enrollment stage.

| Dept. / Inst.         | Dept./ Inst. Code-<br>Serial Number<br>Course System<br>Number-Class Code<br>Course No (Attribute<br>Code) | Year<br>Class<br>group | Category | Course Name(Link to Curriculum Map)<br>Remarks O Special conditions for<br>course selection                                                                                              | Credits<br>Elective/<br>Required | Instructor            | Selected<br>/Space<br>Available | Schedule<br>/Classroom                               | Syllabus<br>/Moodle                          | Add Course<br>Preference-<br>Enter | Pre-register   | Request<br>Form for<br>Recognition<br>of Credits |
|-----------------------|----------------------------------------------------------------------------------------------------|------------------------|----------|----------------------------------------------------------------------------------------------------|----------------------------------|-----------------------|---------------------------------|------------------------------------------------------|----------------------------------------------|------------------------------------|----------------|--------------------------------------------------|
| Chinese Literature CL | A119120-Z1<br>[FLC1001]                                                                                    | 1                      | Lecture  | FOREIGN LANGUAGE(2)                                                                                                    | 2<br>Required                    |                       | 0/full                          | [3]3~4                                               | • Moodle                                     |                                    |                |                                                  |
| Chinese Literature CL | B1-003<br>B113221-1<br>[CL1102]                                                                            | 1                      | Lecture  | STUDIES AND PRACTICE OF<br>SELECTED CHINESE LITERATURE<br>WORK5 2<br>© prerequisités (STUDIES AND<br>PRACTICE OF SELECTED CHINESE<br>LITERATURE WORKS IRRequired2.0<br>Credits/Score==0) | 2<br>Required                    | Chen, Yi-Yuan         | 0/56                            | [2]3~4 Dept.<br>Bidg. of Chinese<br>Literature 21103 | <ul> <li>syllabus</li> <li>Moodle</li> </ul> | Add<br>Course                      | Pre-acigitater | Add<br>Ricquest                                  |
| Chinese Literature CL | B1-005<br>B111120<br>[CL1110]                                                                              | 1<br>2                 | Lecture  | INTRODUCTION TO CHINESE<br>CLASSICS (2)<br>© prerequisites (INTRODUCTION TO<br>CHINESE CLASSICS (1)/Required/2.0<br>Credits/8core=a0)                                                    | 2<br>Required                    | Huang, Sheng-<br>sung | 080                             | [5]3-4 Depl.<br>Bidg. of Chinese<br>Literature 21201 | <ul> <li>syflabus</li> <li>Moodle</li> </ul> | Add<br>Course                      | Pre-register   | Add<br>Request                                   |
| Chinese Literature CL | B1-006<br>B111220-1<br>[CL1104]                                                                            | 1<br>2                 | Lecture  | INTRODUCTION TO LITERATURE<br>(2)<br>• prerequisites (INTRODUCTION OF<br>LITERATURE (1)/Required/2.0<br>Credits/Score>=0)                                                                | 2<br>Required                    | SU,MIN-YI             | 0/56                            | [2]1-2 Dept.<br>Bidg of Chinese<br>Literature 21103  | <ul> <li>syllabus</li> <li>Moodle</li> </ul> | Add<br>Course                      | Pre register   | Add<br>Request                                   |
| Chinese Literature CL | B1-008<br>B140820-1<br>[CL.1126]                                                                           | 1<br>2                 | Lecture  | APPRECIATION & COMPOSITION<br>OF DRAMA<br>Deterministic Composition &<br>Operequisities (APPRECATION &<br>COMPOSITION OF DRAMA/Required/2.0<br>Credits/Score>=0)                         | 2<br>Required                    | Lin,Hsing-Hui         | 0/40                            | [1]2~3 Dept.<br>Bidg. of Chinese<br>Literature 21103 | <ul> <li>syllabus</li> <li>Moodle</li> </ul> | Add<br>Gaurse                      | Pre-register   | Add<br>Request                                   |

## 四、選課作業 Course Enrollment Procedures

選課共分3個階段(請查看選課公告),不同階段會顯示不同開放功能選單。 Three stages of course enrollment are scheduled, as shown in the NCKU Notice for Course Enrollment, with various functions designated for specific stage.

 學士班課程分為〔一般專業課程〕(ex. 系上必修、選修課程)及〔志願課 程〕(ex. A9 通識課程、A1 英文模組、A7 基礎國文、A2 體育…等)兩大 類。

NCKU undergraduate program courses are classified into two categories:

- 1. [General Major Program-Designated Courses], including major program-designated required and elective courses;
- 2. [Preferred Courses], including General Education (A9), English Module (A1), General Chinese (A7), and Physical Education (A2).
- 2. 研究所課程僅〔一般專業課程〕。

〔一般專業課程〕在選課前可先進課程查詢「系所課程」流覽。

NCKU graduate program courses refer only to your major-program designated courses. You are allowed to browse [All Dept.] before course enrollment.

(1)專業課程加選方法一:進入系所課程畫面>於選課開放期間,進入課 程查詢後,查詢欲加選科目,直接加選(Add Course),輸入驗證碼, 加選完成查看「我的課表」。

Major program-designated course addition (option 1):

Please enter the page of [all Dept.] during the course enrollment stage. Select the intended course, click on [Add Course] and enter CAPTCHA. Upon completion, check out if the intended course is listed on [My Course Schedule].

| Chinese Literature CL | B11006<br>B111220-1<br>[CL1104] | 1<br>2 | Lecture  | INTRODUCTION TO LITERATURE<br>(2)<br>Ø prerequisites (INTRODUCTION OF<br>LITERATURE (1)/Required/2.0<br>Credits/Score>=0}            | 2<br>Required | SU,MIN-YI              | 0/56   | [2]1~2 Dept.<br>Bidg. of Chinese<br>Literature 21103 | <ul> <li>syllabus</li> <li>Moodle</li> </ul> | Add<br>Course | Pre-register | Add<br>Request |
|-----------------------|---------------------------------|--------|----------|----------------------------------------------------------------------------------------------------|---------------|------------------------|--------|------------------------------------------------------|----------------------------------------------|---------------|--------------|----------------|
| Chinese Literature CL | B140820-1<br>[CL1126]           | 1<br>2 | Lecture  | APPRECIATION & COMPOSITION<br>OF DRAMA<br>Or prerequisites (APPRECIATION &<br>COMPOSITION OF DRAMA/Required/2.0<br>Credits/Score>=0} | 2<br>Required | Lin,Hsing-Hui          | 0/40   | (1)2~3 Dept.<br>Bidg. of Chinese<br>Literature 21103 | <ul> <li>syllabus</li> <li>Moodle</li> </ul> | Add<br>Course | Pre-register | Add<br>Request |
| Chinese Literature CL | B14089<br>B140820-2<br>[CL1126] | 1<br>2 | Lecture  | APPRECIATION & COMPOSITION<br>OF DRAMA<br>O prerequisites (APPRECIATION &<br>COMPOSITION OF DRAMA/Required/2.0<br>Credits/Score>=0}  | 2<br>Required | Lin,Hsing-Hui          | 0/40   | [4]3~4 Dept.<br>Bidg. of Chinese<br>Literature 21103 | <ul> <li>syllabus</li> <li>Moodle</li> </ul> | Add<br>Course | Pre-register | Add<br>Request |
| Chinese Literature CL | B1-010<br>B117920<br>[CL.0002]  | 1      | Practice | SERVICE STUDY (2)                                                                                                    | 0<br>Required | CHING-PEI LEE          | 0/full | [5]N                                                 | <ul> <li>syllabus</li> <li>Moodle</li> </ul> | Add<br>Course | Pre-register | Add<br>Request |
| Chinese Literature CL | B1-011<br>B110820<br>[CL1120]   | 1<br>2 | Lecture  | FOUR BOOKS(2)<br>• prerequisites {FOUR BOOKS<br>(1)/Elective/2.0 Credits/Score>=0}                                                   | 2<br>Elective | DYLON,WENG-<br>JANG,WU | 0/56   | [1]5~6 Dept.<br>Bldg. of Chinese<br>Literature 21103 | <ul> <li>syllabus</li> <li>Moodle</li> </ul> | Add<br>Course | Pre-register | Add<br>Request |
| Chinese Literature CL | B1-012<br>B113000<br>[CL1114]   | 1      | Lecture  | CHINESE PHONETICS<br>O prerequisites (INTRODUCTION TO<br>LINGUISTICS/Elective/2.0<br>Credits/Score>=0)                               | 2<br>Elective | CHENSUNGLIN            | 0/56   | [2]5~6 Dept.<br>Bldg. of Chinese<br>Literature 21101 | <ul> <li>syllabus</li> <li>Moodle</li> </ul> | Add<br>Course | Pre-register | Add<br>Request |

Figure 4.1

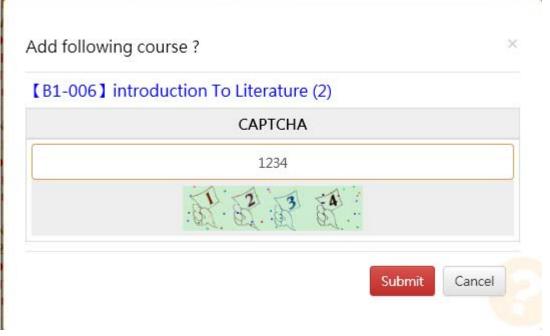

Figure 4.2 Enter CAPTCHA

(2)專業課程加選方法二:從【選課】項目>於預排開放作業期間,規劃的 【預排科目清單】中加選,加選完畢,查看「我的課表」。

Major program-designated course addition (option 2):

Please click on the bar of [Add Course From Preliminary Course Schedule] under the link of [Course Enrollment] to add the intended course during the pre-register operation stage. Upon completion, check out if the intended course is listed on [My Course Schedule].

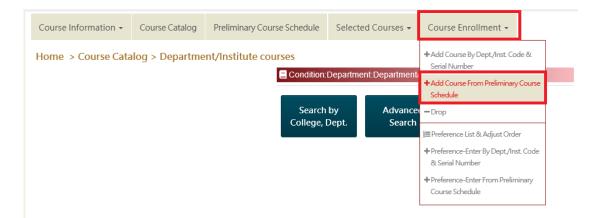

(2) 限學士班學生,網路登記志願課程方法一:選擇跨領域通識依列表查 詢所有 A9 通識課程,直接志願登記 (Preference Enter),可登記多 科。

Undergraduate students only

Online registration for preferred courses for computer-selected enrollment for (option 1): Please check out General Education courses (A9) under the link of [Course Catalog]. Select the intended courses (multiple choices allowed) and click on **Preference Enter**.

| Course Information                 | on • Course Catal                                                                                          | og P                   | reliminary         | Course Schedule Selected Course                                                                                                    | es • Co                          | ourse Enrollmer          | nt •                            |                                                                               |                                              |                                    | LOI CHON (<br>C+LO | GOUT                                             |
|------------------------------------|----------------------------------------------------------------------------------------------------|------------------------|--------------------|----------------------------------------------------------------------------------------------------|----------------------------------|--------------------------|---------------------------------|-------------------------------------------------------------------------------|----------------------------------------------|------------------------------------|--------------------|--------------------------------------------------|
| Home > All Dep                     | pt. > Courses of G                                                                                         | eneral                 | Educatio           | n                                                                                                    |                                  |                          |                                 |                                                                               |                                              |                                    |                    |                                                  |
| Dept. / Inst.                      | Dept./ Inst. Code-<br>Serial Number<br>Course System<br>Number-Class Code<br>Course No (Attribute<br>Code) | Year<br>Class<br>group | Category           | Course Name(Link to Curriculum Map)<br>Remarks O Special conditions for<br>course selection                                                                                                    | Credits<br>Elective/<br>Required | Instructor               | Selected<br>/Space<br>Available | Schedule<br>/Classroom                                                        | Syllabus<br>/Moodle                          | Add Course<br>Preference-<br>Enter | Pre-register       | Request<br>Form for<br>Recognition<br>of Credits |
| Courses of General<br>Education GE | <b>A9-001</b><br>A92F300<br>[GE2155]                                                                       |                        | Area-<br>Humanitie | POP MUSIC APPRECIATION AND<br>PRACTICE<br>The STEWL Presed (Science, Technology, Ergunner)<br>(MOOCS, students enrolled in/before<br>2015 academic year, Philosophy and Art                                   |                                  | YANG,JIN-<br>FONG        | 0/100                           | [3]5-6 Jin- Way<br>lecture theater<br>4001                                    | <ul> <li>syllabus</li> <li>Moodle</li> </ul> | Preference<br>Enter                | Pro-register       | Add<br>Request                                   |
| Courses of General<br>Education GE | A9-002<br>A92F100<br>[GE2153]                                                                              |                        | Area-<br>Humanitie | INTRODUCTION OF MUSICAL<br>CULTURE<br>The STEAM Preset (Bornote, Technology, Ergeneral<br>Consecution) and Consecution (Consecution)<br>Students enrolled in/before 2015<br>academic year, Philosophy and Art | ng, Art, and Ma                  | YANG,JIN-<br>FONG        | 0/100                           | [2]3~4 College of<br>Bioscience and<br>Biotechnology<br>(south side)<br>893S1 | <ul> <li>syllabus</li> <li>Moodle</li> </ul> | Preference<br>Enter                | Pre-rogister       | Add<br>Request                                   |
| Courses of General<br>Education GE | <b>A9-004</b><br>A92E800<br>[GE2150]                                                                       |                        | Area-<br>Humanitie | DRAMA AND FILM<br>Comm Regard Of the STEAM Project (Edunce, To<br>@ students enrolled in/before 2015<br>academic year, Philosophy and Art                                                                     | 2<br>Required                    | neering, Art, and Mathem | 0/85<br>wdcc31/                 | [3]5~6 College of<br>Bioscience and<br>Biotechnology<br>(south side)<br>892S1 | <ul> <li>syllabus</li> <li>Moodle</li> </ul> | Preference<br>Enter                | Pre-register       | Add<br>Request                                   |

登記志願完畢後,再進【選課】項目【登記清單與志願序調整】排定志願序, 以利電腦抽籤作業。

Upon registration, please click on the bar of Preference List & Adjust Order under the link of [Course Enrollment] to make a preference list for computer-selected enrollment.

#### Course Enrollment System> Online Course Enrollment Procedures

| Course Information                 | on • Course Catal                                                                                        | og P                   | reliminary          | Course Schedule                                                                                | Selected Course                                                            | is •        | Course Enrollmen                                                                        | it -           |                                                                               |                                              |                                    | LOI CHON (   | GOUT                                             |
|------------------------------------|----------------------------------------------------------------------------------------------------|------------------------|---------------------|------------------------------------------------------------------------------------------------|----------------------------------------------------------------------------|-------------|-----------------------------------------------------------------------------------------|----------------|-------------------------------------------------------------------------------|----------------------------------------------|------------------------------------|--------------|--------------------------------------------------|
| Home > All Dep                     | pt. > Courses of G                                                                                       | eneral                 | Educatio            | n                                                                                              |                                                                            | ŀ           | Add Course By Dept/In<br>Serial Number                                                  | nst. Code &    |                                                                               |                                              |                                    |              |                                                  |
| Dept. / Inst.                      | Dept/Inst. Code-<br>Serial Number<br>Course System<br>Number-Class Code<br>Course No (Attribute<br>Code) | Year<br>Class<br>group | Category            | Course Name(Link t<br>Remarks O Speci<br>course selection                                      |                                                                            | Cred Elect  | ◆ Add Course From Preli<br>Schedule<br>— Drop<br>☰ Preference List & Adjur              |                | Schedule<br>/Classroom                                                        | Syllabus<br>/Moodle                          | Add Course<br>Preference-<br>Enter | Pre-register | Request<br>Form for<br>Recognition<br>of Credits |
| Courses of General<br>Education GE | A9-001<br>A92F300<br>[GE2155]                                                                            |                        | Area-<br>Humanities | POP MUSIC APPR<br>PRACTICE<br>The STEAM Project (See<br>MOOCS, students<br>2015 academic year, | nse, Technology, Engineerin<br>enrolled in/before                          | 2<br>Requ   | Preference-Enter By Dr<br>8: Serial Number     Preference-Enter From<br>Course Schedule | ept/Inst. Code | [3]5~6 Jin- Way<br>lecture theater<br>4001                                    | <ul> <li>syllabus</li> <li>Moodle</li> </ul> | Preference<br>Enter                | Pre-register | Add<br>Request                                   |
| Courses of General<br>Education GE | A9-002<br>A92F100<br>[GE2153]                                                                            |                        | Area-<br>Humanities |                                                                                                | nce, Technology, Engineerin<br>med in condition of COVID-<br>n/before 2015 |             |                                                                                         | 0/100          | [2]3-4 College of<br>Bioscience and<br>Biotechnology<br>(south side)<br>893S1 | <ul> <li>syllabus</li> <li>Moodle</li> </ul> | Preference<br>Enter                | Pre-register | Add<br>Request                                   |
| Courses of General<br>Education GE | A9-004<br>A92E800<br>[GE2150]                                                                            |                        | Area-<br>Humanitier | DRAMA AND FILM                                                                                 | STEAM Project (Science, Te<br>n/before 2015                                | 2<br>Requir | 93 neering, Art, and Mathem                                                             | 0/85           | [3]5~6 College of<br>Bioscience and<br>Biotechnology<br>(south side)<br>892S1 | <ul> <li>syllabus</li> <li>Moodle</li> </ul> | Preference<br>Enter                | Pre-register | Add<br>Request                                   |

抽籤完畢,將於最新消息發佈訊息,抽籤結果自動轉入「我的課表」,同學可上網確認。

The result of computer selection will be announced at the latest information. The resulting enrollment will be imported into [My Course Schedule]. You are allowed to confirm online.

| I   | Selected Courses 🗸          | Course | e Enrollment 👻      |
|-----|-----------------------------|--------|---------------------|
|     | My Course Schedule          |        |                     |
| che | I≣ List Of Selected Courses |        | es through the prov |

(4)限學士班學生,網路登記志願課程方法二:選課開放時間,從【選課】 項目可依【預排志願登記】加選(預排開放期間有規劃登記志願加選者), 再進入【登記清單與志願序調整】,調整你心目中抽中志願先後順序,以利 電腦抽籤作業,抽籤完畢後,於最新消息發佈訊息,自動轉入「我的課表」, 同學可上網確認。

Undergraduate students only

Online registration for preferred courses for computer-selected enrollment (option 2): During the stage of course enrollment, Please click on the bar of Preference-Enter From Preliminary Course Schedule and the bar of Preference List & Adjust Order, under the link of [Course Enrollment], to make a preference list for computer-selected enrollment.

The result of computer selection will be announced at the latest information. The resulting enrollment will be imported into [My Course Schedule]. You are allowed to confirm online.

| Course Informatio                                                                                                    | on - Course Catal                    | og P   | reliminary                       | Course Schedule                                                                                             | Selected Course                                                             | es 🕶                                                                                          | С                  | ourse Enrollmer                                                                    | nt <del>-</del>     | l                                                                             |                                              |
|----------------------------------------------------------------------------------------------------|--------------------------------------|--------|----------------------------------|----------------------------------------------------------------------------------------------------|-----------------------------------------------------------------------------|-----------------------------------------------------------------------------------------------|--------------------|------------------------------------------------------------------------------------|---------------------|-------------------------------------------------------------------------------|----------------------------------------------|
| Home > All De                                                                                                    | pt. > Courses of G                   | eneral | Educatio                         | n                                                                                                    |                                                                             |                                                                                               |                    | dd Course By Dept./<br>erial Number                                                | Inst. Code &        |                                                                               |                                              |
| ept. / Inst. Course No (Attribute Class group Category course No (Attribute Class group Category course No (Attribute Class group Class group Category course No (Attribute Class group Class group Category course No (Attribute Class group Class group Class gr |                                      |        | emarks () Special conditions for |                                                                                                    |                                                                             | + Add Course From Preliminary Cours<br>Schedule<br>− Drop<br>I≡Preference List & Adjust Order |                    | Schedule<br>/Classroom                                                             | Syllabus<br>/Moodle |                                                                               |                                              |
| Courses of General<br>Education GE                                                                                                    | <b>A9-001</b><br>A92F300<br>[GE2155] |        | Area-<br>Humanities              | POP MUSIC APPR<br>PRACTICE<br>The STEAM Project (Scie<br>moces)<br>MOOCS, students (<br>2015 academic year, | nce, Technology, Engineerin<br>enrolled in/before                           | 2<br>Requ                                                                                     | + Pi<br>80<br>+ Pi | reference-Enter By D<br>L Serial Number<br>reference-Enter Fron<br>jourse Schedule | ept/Inst. Code      | [3]5~6 Jin- Way<br>lecture theater<br>4001                                    | <ul> <li>syllabus</li> <li>Moodle</li> </ul> |
| Courses of General<br>Education GE                                                                                                    | <b>A9-002</b><br>A92F100<br>[GE2153] |        | Area-<br>Humanitie:              |                                                                                                    | nce, Technology, Engineerin<br>red in condition of COVID-1<br>1/before 2015 | _                                                                                             | ired               | YANG,JIN-<br>FONG<br>hematics)⊡                                                    | 0/100               | [2]3~4 College of<br>Bioscience and<br>Biotechnology<br>(south side)<br>893S1 | <ul> <li>syllabus</li> <li>Moodle</li> </ul> |

# 五、棄選作業 Procedures for Dropping Courses

 棄選,網路選課開放期間,學生欲刪除選課,可從選課>棄選操作處理。
 Students are allowed to click on [Drop] under the link of [Course Enrollment] to drop intended courses during the course enrollment stage.

| Course Information +                | Course Catalog  | Preliminary Course S   | chedule     | Selecter | d Courses 👻     | Course Enrollment +                                                                                                    |        | LOI CHON                                        | C               |
|-------------------------------------|-----------------|------------------------|-------------|----------|-----------------|----------------------------------------------------------------------------------------------------|--------|-------------------------------------------------|-----------------|
| Home > Drop<br>System Time : 2020/1 | 2/28 16:57      |                        |             |          |                 | + Add Course By Dept,/Inst. Code &<br>Serial Number<br>+ Add Course From Preliminary Course                                                                |        | Tota                                            | l credit(s) : 2 |
| DEPARTMENT / INSTITU                | JTE CODE CO     | URSE SERIAL NUMBER     | COURSE N    | AME      | CORE / ELECT    | Add Course From Presiminary Course     Schedule                                                                                                    | E      | ROOM                                            | Drop            |
| B1                                  |                 | 011                    | FOUR BOO    | KS(2)    | ELECTIVE        | -Drop                                                                                                    | /5~6   | 21103 (Dept. Bldg. of Chinese Literature-21103) | - Drop          |
| 1 The list doe                      | sn't include co | urses that have alread | dy received | l grade  | s (Ex. the flex | IIII Preference List & Adjust Order<br>+ Preference-Enter By Dept,/Inst. Code<br>& Senial Number<br>+ Preference-Enter From Preliminary<br>Course Schedule | otal c | redit(s) are included them!                     |                 |

2. 直接在棄選的科目上點選,並按【**棄選**】按鍵。 Please select the intended course and click on [**Drop**].

| Course Information -                  | Course Catalog | Preliminary Course S | Schedule Sele | cted Courses 👻 🤇 | Course Enro | ollment - |            | LOI CHO<br>0                                  | N (<br>LOGOUT    |
|---------------------------------------|----------------|----------------------|---------------|------------------|-------------|-----------|------------|-----------------------------------------------|------------------|
| Home > Drop<br>System Time : 2020/12/ | 28 16:59       |                      |               |                  |             |           |            | та                                            | otal credit(s) : |
| DEPARTMENT / INSTITUT                 | E CODE COUR    | SE SERIAL NUMBER     | COURSE NAME   | CORE / ELECTIVE  | CREDIT      | TYPE      | TIME       | ROOM                                          | Drop             |
| B1                                    |                | 011                  | FOUR BOOKS(2  | ) ELECTIVE       | 2.0         | Lecture   | Monday 5~6 | 21103 (Dept. Bidg. of Chinese Literature-2110 | 3) — Drop        |
|                                       |                |                      |               |                  |             |           |            |                                               |                  |

1 The list doesn't include courses that have already received grades (Ex. the flexible intensive courses), but total credit(s) are included them!

3. 顯示〔課程棄選確認〕訊息,按下【確定】鍵。 Please click on [Yes] to confirm and drop the intended course.

| Drop following course ? |        |  |  |  |
|-------------------------|--------|--|--|--|
| [B1-011] Four Books(2)  |        |  |  |  |
|                         | Yes No |  |  |  |

4. 顯示確認棄選成功之訊息通知。

This notification indicates that you have completed procedures for dropping the intended course.

Message notification

Drop [B1-011] Four Books(2) successfully!

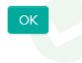

 $\times$